# Getting Started for Developers of eGovFramework Mobile Device API (for Android Platform)

### Outline

This Guideline has been prepared for those who want to learn how to apply eGovFramework Mobile Device API Runtime Environment, Dev Kit and guidance program.

With this Guideline, all you need to follow is 3-Step instruction that will guide you through development of the hybrid application using eGovFramework API.

- 1. Dev Kit: Set the developmental environment ready to roll out
- 2. Project Execution: Create your own application using the sample project and execute your application via web-app.
- 3. Source Analysis: Learn how the source code is built to get a grasp on how eGovFramework web application and eGovFramework Mobile Device API are structured.

Refer to the following for system requirement for web-apps development under eGovFramework and mobile-apps development under eGovFramework Mobile Device API:

| Item            | Description                       | Remark                           |
|-----------------|-----------------------------------|----------------------------------|
| OS              | Windows 2000, Xp, Vista, 7        |                                  |
| JDK             | Java SE SDK 7.0 or better         |                                  |
| SDK             | Android SDK Revision 24 or better |                                  |
| SDK-API         | Android 5.0.1 or better           | API 21 or better                 |
| Andorid Versior | n Android 2.2 Froyo or better     |                                  |
| IDE             | Eclipse 4.3(Kepler)               | Included in implementation tools |
| Cordova         | 4.3.0                             | Phonegap Device 3.7.1            |
| Plug-In         | Android ADT                       |                                  |

### **Step 1. Installations**

#### Downloads

- 1. IDE : Eclipse Classic Download
- 2. Android SDK Manager : Android SDK Manager Download
- 3. ADT Plugin : <u>ADT Plugin Download</u>
- 4. Cordova (Phonegap) : Cordova Download

Installing Development Environment

1. Visit eGovFramework web portal(<u>http://www.egovframe.go.kr/, http://www.egovframe.org/, http://www.egovframe.kr/</u>), **Log-in**, access "Download>Dev Kit" and proceed with downloads.

| 표준프레임워크 <b>포털</b>              |                                              |                |      |        | ٥,         |                     | 로그인   사이트맵   찾아오시는 길   English |  |  |
|--------------------------------|----------------------------------------------|----------------|------|--------|------------|---------------------|--------------------------------|--|--|
| eGovFrame                      | 표준프레임워크 소개                                   | 개발가이드          | 다운로드 | 개발자 지원 | 정보화사업 적용지원 | 알림마당                |                                |  |  |
| <b>다운로드</b><br>전자정부 표준프레임워크 적용 | 에 필요한 다운로드를 제공합니다.                           | 6              |      |        |            | <u>-</u> 프레임워크 통합 대 |                                |  |  |
| 다운로드                           |                                              |                |      |        |            |                     |                                |  |  |
| 실행환경                           | ∎개발환경 다운로드                                   |                |      |        |            |                     | 🖾 HOME > 다운로드 > 개발환경           |  |  |
| 개발환경                           | Release Note                                 |                |      |        |            |                     |                                |  |  |
| Release Note                   | 2015.06.26 : 개발자용 개빌<br>• 패치 및 업그레이드         | 환경 3.5.0(Beta) |      |        |            |                     |                                |  |  |
| • 3.x 다운로드                     | - 실행환경 3.5.0 적용<br>- 공통컴포넌트 3.5.0 적용         |                |      |        |            |                     |                                |  |  |
| • 2.x 다운로드                     | - 모바일 공통컴포넌트 3.5.0 역용                        | 적용             |      |        |            |                     |                                |  |  |
| • 1.0 다운로드                     | - 모바일 Device API 3.5.0 3<br>* 각 컴포넌트 별 상세내역은 |                |      |        |            |                     |                                |  |  |

How to install SDK

You are advised to install SDK Manager prior to Android SDK. Refer to the following link that will guide you through the installations:

#### Install

- <u>SDK Guide</u>
- Quick Install Guideline

#### Remark

• SDK directory shall not contain any Korean Character or space.

• While you're allowed to install API of any version, it is advised that eGovFramework Device API use Android 2.2 or better.

How to Install ADT

Android **D**evelopment **T**oolkit(hereinafter referred to as "ADT") is an Eclipse IDE plug-in that helps you develop Android applications. Refer to the following link that will guide you through the installations:

Install

- <u>ADT Plugin</u>
- Quick Install Guideline

How to install Android Configurator for M2E Plug-in

- Android Configurator for M2E Plug-in helps you link through ADT and M2Eclipse Maven plug-in.
- You'll need to install plug-in when Maven update is complete.
- How to install Android Configurator for M2E

How to install Cordova

eGovFramework Device API refers to Cordova(Phonegap) in the course of development. Refer to the following link that will guide you through the installations:

#### Install

- <u>Cordova Getting Started</u>
- <u>Quick Install</u> Guideline

How to install the runtime environment for eGovFramework Device API

DeviceAPIGuide\_Android\_V3.5.zip import

1. Create a folder to extract the zip package .

2. Import > Android > Existing Android Application Project

3.

| lect                                                                                                    |                                                      |                                    |
|----------------------------------------------------------------------------------------------------|------------------------------------------------------|------------------------------------|
|                                                                                                    |                                                      |                                    |
|                                                                                                    |                                                      |                                    |
| Select an import source:                                                                                                    |                                                      |                                    |
| type filter text                                                                                                    |                                                      |                                    |
| <ul> <li>General</li> <li>Archive File</li> </ul>                                                                                                    |                                                      |                                    |
| Existing Projects into Workspace                                                                                                    |                                                      |                                    |
| 🗀 File System                                                                                                    |                                                      |                                    |
| Preferences Android                                                                                                    |                                                      |                                    |
| Existing Android Code Into Works                                                                                                    | space                                                |                                    |
| ⊳                                                                                                    |                                                      |                                    |
|                                                                                                    |                                                      |                                    |
| ▷ 🗁 EJB<br>▷ 🗁 Git                                                                                                    |                                                      |                                    |
| > 🗁 Install                                                                                                    |                                                      |                                    |
| > 🧁 Java EE                                                                                                    |                                                      |                                    |
| Maven Plug-in Development                                                                                                    |                                                      |                                    |
|                                                                                                    |                                                      |                                    |
|                                                                                                    |                                                      |                                    |
|                                                                                                    |                                                      |                                    |
| ?                                                                                                    | Back Next > Fir                                      | nish Cancel                        |
|                                                                                                    |                                                      |                                    |
| owse the directory of the folder, sele                                                                                                    | ect Copy projects into wo                            |                                    |
|                                                                                                    |                                                      |                                    |
| Select a directory to search for existing                                                                                                    |                                                      |                                    |
|                                                                                                    |                                                      | Browse                             |
| Root Directory: E:#DeviceAPIGuide_An                                                                                                    |                                                      | Browse.                            |
| Root Directory: E:#DeviceAPIGuide_An                                                                                                    | ndroid_V3.5                                          |                                    |
| Root Directory: E:#DeviceAPIGuide_An<br>Projects:<br>Project to Import                                                                                                    | ndroid_V3.5<br>New Project Name                      | Browse<br>Select Al                |
| Root Directory: E:#DeviceAPIGuide_An<br>Projects:<br>Project to Import<br>I E:#DeviceAPIGuide_Android_V3.5                                                                                                    | ndroid_V3.5<br>New Project Name<br>DeviceAPI_Example |                                    |
| Root Directory: E:#DeviceAPIGuide_An<br>Projects:<br>Project to Import                                                                                                    | ndroid_V3.5<br>New Project Name                      | Select Al                          |
| Root Directory: E:#DeviceAPIGuide_An<br>Projects:<br>Project to Import<br>I E:#DeviceAPIGuide_Android_V3.5                                                                                                    | ndroid_V3.5<br>New Project Name<br>DeviceAPI_Example | Select Al                          |
| Root Directory: E:#DeviceAPIGuide_An<br>Projects:<br>Project to Import<br>I E:#DeviceAPIGuide_Android_V3.5                                                                                                    | ndroid_V3.5<br>New Project Name<br>DeviceAPI_Example | Select Al                          |
| Root Directory: E:#DeviceAPIGuide_An<br>Projects:<br>Project to Import<br>I E:#DeviceAPIGuide_Android_V3.5                                                                                                    | ndroid_V3.5<br>New Project Name<br>DeviceAPI_Example | Select Al                          |
| Root Directory: E:#DeviceAPIGuide_An<br>Projects:<br>Project to Import<br>I E:#DeviceAPIGuide_Android_V3.5                                                                                                    | ndroid_V3.5<br>New Project Name<br>DeviceAPI_Example | Select Al                          |
| Root Directory: E:#DeviceAPIGuide_An<br>Projects:<br>Project to Import<br>E:#DeviceAPIGuide_Android_V3.5<br>CordovaLib                                                                                              | ndroid_V3.5<br>New Project Name<br>DeviceAPI_Example | Select Al                          |
| Root Directory: E:#DeviceAPIGuide_An<br>Projects:<br>Project to Import<br>E:#DeviceAPIGuide_Android_V3.5<br>CordovaLib                                                                                              | ndroid_V3.5<br>New Project Name<br>DeviceAPI_Example | Select Al                          |
| Root Directory: E:#DeviceAPIGuide_An<br>Projects:<br>Project to Import<br>E:#DeviceAPIGuide_Android_V3.5<br>CordovaLib                                                                                              | ndroid_V3.5<br>New Project Name<br>DeviceAPI_Example | Select Al                          |
| Root Directory: E:#DeviceAPIGuide_An<br>Projects:<br>Project to Import<br>E:#DeviceAPIGuide_Android_V3.5<br>CordovaLib<br>CordovaLib<br>Copy projects into workspace<br>Working sets<br>Add project to working sets | ndroid_V3.5<br>New Project Name<br>DeviceAPI_Example | Select Al<br>Deselect A<br>Refresh |
| Root Directory: E:#DeviceAPIGuide_An<br>Projects:<br>Project to Import<br>E:#DeviceAPIGuide_Android_V3.5<br>CordovaLib                                                                                              | ndroid_V3.5<br>New Project Name<br>DeviceAPI_Example | Select Al                          |
| Root Directory: E:#DeviceAPIGuide_An<br>Projects:<br>Project to Import<br>E:#DeviceAPIGuide_Android_V3.5<br>CordovaLib<br>CordovaLib<br>Copy projects into workspace<br>Working sets<br>Add project to working sets | ndroid_V3.5<br>New Project Name<br>DeviceAPI_Example | Select Al<br>Deselect A<br>Refresh |
| Root Directory: E:#DeviceAPIGuide_An<br>Projects:<br>Project to Import<br>E:#DeviceAPIGuide_Android_V3.5<br>CordovaLib<br>CordovaLib<br>Copy projects into workspace<br>Working sets<br>Add project to working sets | ndroid_V3.5<br>New Project Name<br>DeviceAPI_Example | Select Al<br>Deselect A<br>Refresh |
| Root Directory: E:#DeviceAPIGuide_An<br>Projects:<br>Project to Import<br>E:#DeviceAPIGuide_Android_V3.5<br>CordovaLib<br>CordovaLib<br>Copy projects into workspace<br>Working sets<br>Add project to working sets | ndroid_V3.5<br>New Project Name<br>DeviceAPI_Example | Select Al<br>Deselect A<br>Refresh |
| Root Directory: E:#DeviceAPIGuide_An<br>Projects:<br>Project to Import<br>E:#DeviceAPIGuide_Android_V3.5<br>CordovaLib<br>CordovaLib                                                                                | ndroid_V3.5<br>New Project Name<br>DeviceAPI_Example | Select Al<br>Deselect A<br>Refresh |

Establishing Runtime Environment for In-Project eGovFramework Device API 4.

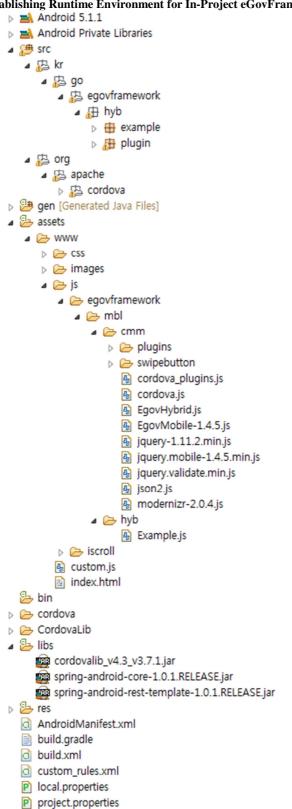

How to establish Runtime Environment for the existing Project

Copy the downloaded DeviceAPIGuide\_Android\_V3.5.zip to the desired directory. (Using eGovFramework 1. Center

- 2. Extract DeviceAPIGuide\_Android\_V3.5.zip .
- 3. In assets / www, you can establish CSS for the runtime environment.
- 4. In assets / www, you can establish the images for the runtime environment.
- 5. In assets / www, you can establish JS for the runtime environment.
- 6. Copy cordovalib\_4.3\_v3.7.1.jar, spring-android-core-1.0.0.RELEASE.jar, spring-android-rest-template-1.0.0.RELEASE.jar to / libs.
- 7. Fix AndroidManifest.xml and project.properties.Configure Cordova (Phonegap).

## **Step 2. Project Executions**

Device Application

- 1. Install Runtime Environment Example .See how.
- 2. Right-click the project and choose > Run As > Android Application

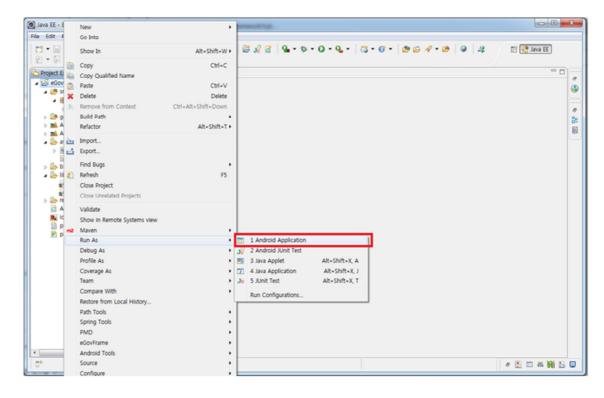

| 3. | Execute usin | g Android | Virtual Device | Manager of ADT |
|----|--------------|-----------|----------------|----------------|
|    |              |           |                |                |

| <ul> <li>SSS4.Gingersread</li> </ul>                                                                        |            | _      |                                  |                | _      |                | _                 |                           |          |                       | -               |
|----------------------------------------------------------------------------------------------------|------------|--------|----------------------------------|----------------|--------|----------------|-------------------|---------------------------|----------|-----------------------|-----------------|
| 端 till ♀<br>디바이스API실행환경<br>기능설명 주요기능 라이션                                                                    |            |        |                                  |                |        |                |                   |                           |          |                       |                 |
| 모바일 디바이스 실행환경 표준 템플릿은모터<br>디바이스 API 실행환경을 활용하여하이브리<br>을 개발하시는 분들이 구현 시 참고 및 활용될<br>있도록 핵심 디바이스 API에 대한샘플템플릿 | 트앱 ┃<br>↓수 |        |                                  | 0              |        |                |                   |                           | 6)<br>•  |                       |                 |
| Accelerator                                                                                                 | 0          |        |                                  | 6              |        | ALNU           | 6                 |                           | 9        |                       |                 |
| GPS                                                                                                    | 0          |        |                                  |                |        |                |                   |                           |          |                       |                 |
| Vibrator                                                                                                    | 0          | 1<br>Q | 2 <sup>®</sup><br>W <sup>~</sup> | 3 <sup>#</sup> | 4<br>R | 5 <sup>%</sup> | 6 ^<br>Y )        | 7 <sup>&amp;</sup><br>U - | 8<br>I   | 9 (<br>0 <sup>†</sup> | 0)<br>P         |
| Camera                                                                                                    |            | A      | s `                              | D              | F (    | G J            | н <sup>&lt;</sup> | ^ ر                       | к        | L                     | <b>N</b> L      |
| Media                                                                                                    | 0          | ALT    | Z<br>SYM                         | X<br>@         | С      | V              | B                 | N<br>→                    | M<br>/ ? | ,                     | <b>ب</b><br>۸LT |
| Contacts                                                                                                    | 0          |        |                                  |                |        |                |                   |                           |          |                       |                 |
| Copyright(c)2011 Ministry of<br>Public Administration and Security.                                         |            |        |                                  |                |        |                |                   |                           |          |                       |                 |

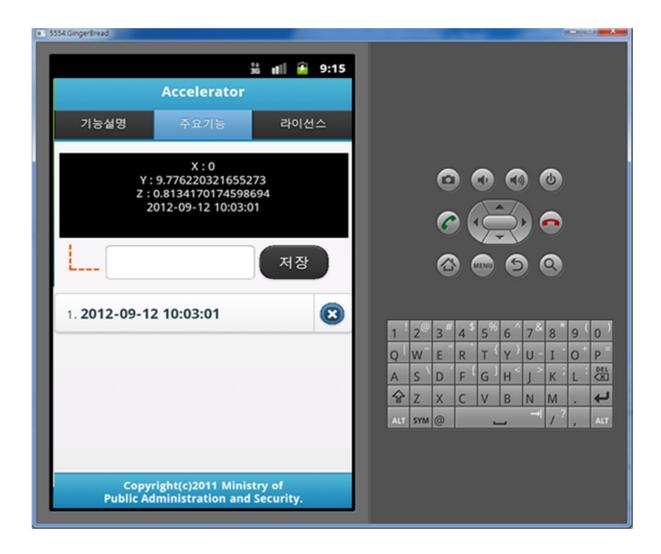

4. Execute using USB Debugging of the device

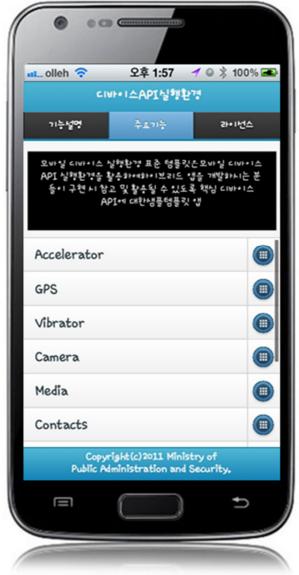

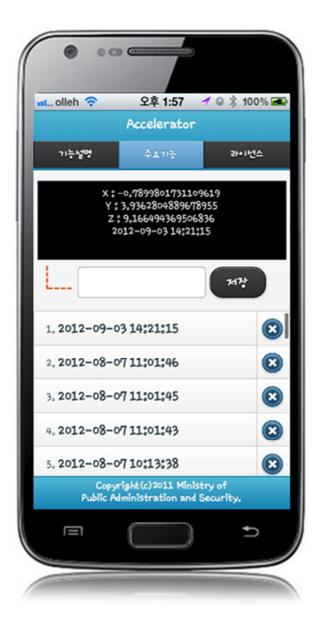

5. Check for App Application Debugging via LogCat

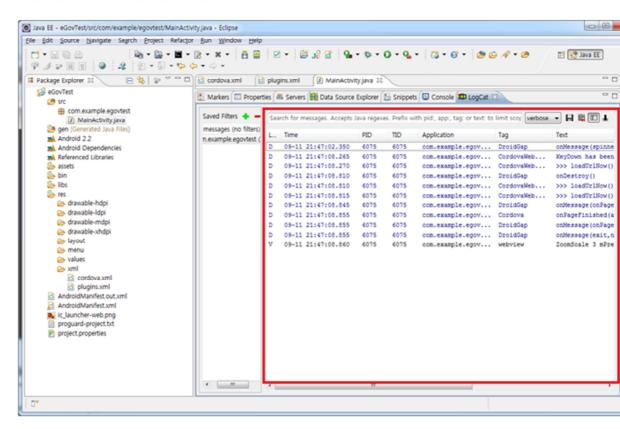

Web Application

- See the following for general eGovFramework 3.5 Web Application information that your development of web application will be based.
- <u>eGovFramework 3.5</u>

## **Step 3. Source Analyses**

Pages Notable

Structure

| Directory                                            | File                           | Remark                                        |
|------------------------------------------------------|--------------------------------|-----------------------------------------------|
| assets/www/css/egovframework/mbl/cmm/                | EgoMobile-1.4.5.css            | Common CSS for Mobile Runtime Envir<br>onment |
| assets/www/css/egovframework/mbl/cmm/                | jquery.mobile-1.4.5.css        | Common CSS for Query Mobile                   |
| assets/www/css/egovframework/mbl/cmm/                | theme-1.1.1.css                | Themes                                        |
| assets/www/css/egovframework/mbl/cmm/swip<br>button/ | e jquery-mobile-custom.c<br>ss | CSS related to Swipe Buttons                  |
| assets/www/js/egovframework/mbl/cmm/                 | cordova.js                     | JS for Cordova                                |
| assets/www/js/egovframework/mbl/cmm/                 | EgovHybrid.js                  | Common JS for Device API                      |
| assets/www/js/egovframework/mbl/cmm/                 | EgovMobile-1.4.5.js            | Common JS for Mobile Runtime Environ ment     |
| assets/www/js/egovframework/mbl/cmm/                 | jquery-1.11.2.min.js           | JS for jQuery                                 |
| assets/www/js/egovframework/mbl/cmm/                 | jquery.mobile-1.4.5.mi<br>n.js | JS for jQuery Mobile                          |
| assets/www/js/egovframework/mbl/cmm/                 | jquery.validate.min.js         | JS for Validation                             |
| assets/www/js/egovframework/mbl/cmm/                 | json2.js                       | JS for Json                                   |
| assets/www/js/egovframework/mbl/cmm/                 | modernizr-2.0.4.js             | Common JS for verification of Device AP I     |
| assets/www/js/egovframework/mbl/cmm/swipel<br>utton/ | b jquery-mobile-custom.j<br>s  | JS for Swipe Buttons                          |
| libs/                                                | cordova.jar                    | Classes and Wrapper Classes for Phonega p     |
| res/xml/                                             | plugin.xml                     | Configuration XML for Cordova Plugin          |

#### AndroidManiFest.xml XML for Android Application Configuration

#### Composition

| Туре           | Distribution | Download URL     | Page Link                             |
|----------------|--------------|------------------|---------------------------------------|
| Downloads      | zip          | Link to Download | Link to Runtime Environment Guideline |
| Accelerator    | zip          | Link to Download | Link to Accelerator Guideline         |
| Camera         | zip          | Link to Download | Link to Camera Guideline              |
| Compass        | zip          | Link to Download | Link to Compass Guideline             |
| Contacts       | zip          | Link to Download | Link to Contacts Guideline            |
| Device         | zip          | Link to Download | Link to Device Guideline              |
| FileReadWriter | zip          | Link to Download | Link to FileReadWriter Guideline      |
| GPS            | zip          | Link to Download | Link to GPS Guideline                 |
| Interface      | zip          | Link to Download | Link to Interface Guideline           |
| Media          | zip          | Link to Download | Link to Media Guideline               |
| Network        | zip          | Link to Download | Link to Network Guideline             |
| PKIMagicXSign  | zip          | Link to Download | Link to PKIMagicXSign Guideline       |
| PKIWizSign     | zip          | Link to Download | Link to PKIWizSign Guideline          |
| PKIXecureSmart | zip          | Link to Download | Link to PKIXecureSmart Guideline      |
| Vibrator       | zip          | Link to Download | Link to Vibrator Guideline            |

## **Related Tools and Environments**

- Implementation Tool for Device API
- Runtime Environment for Device API

Runtime Environment for eGovFramework Mobile